## **Inicia / Configuració / Tauler de control Tauler de control: AFEGEIX O SUPRIMEIX PROGRAMARI**

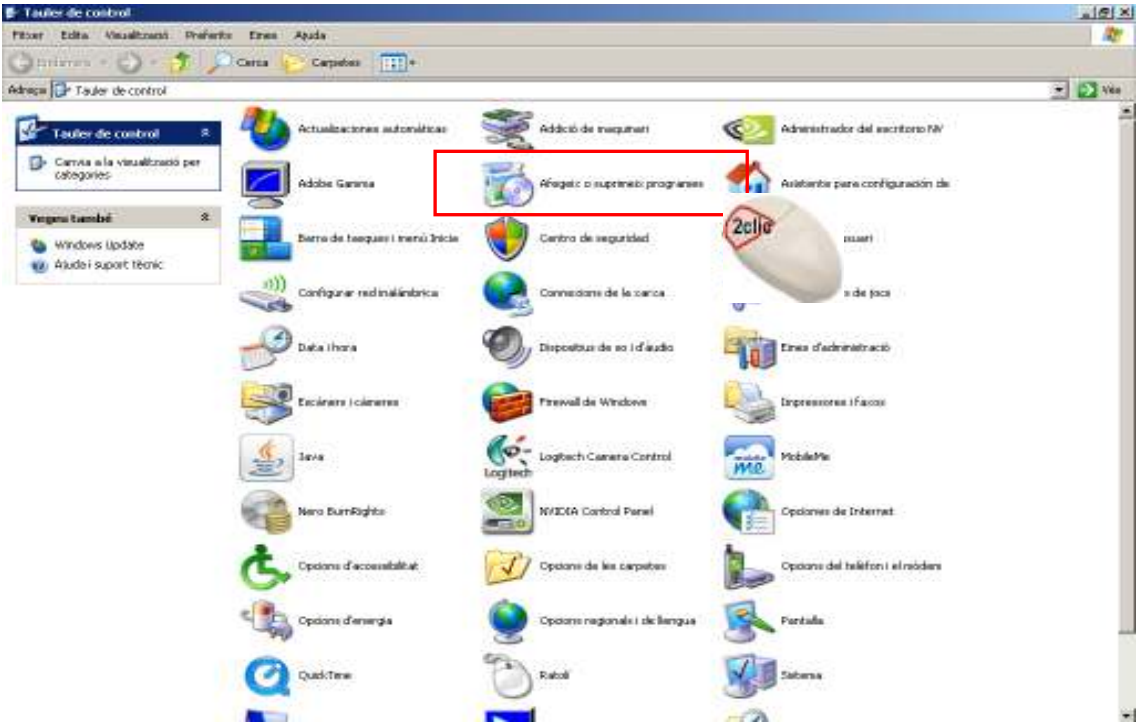

Surt un llistat amb tots els programes i ens posem a sobre del que volem desinstal·lar i cliquem al botó **suprimir** 

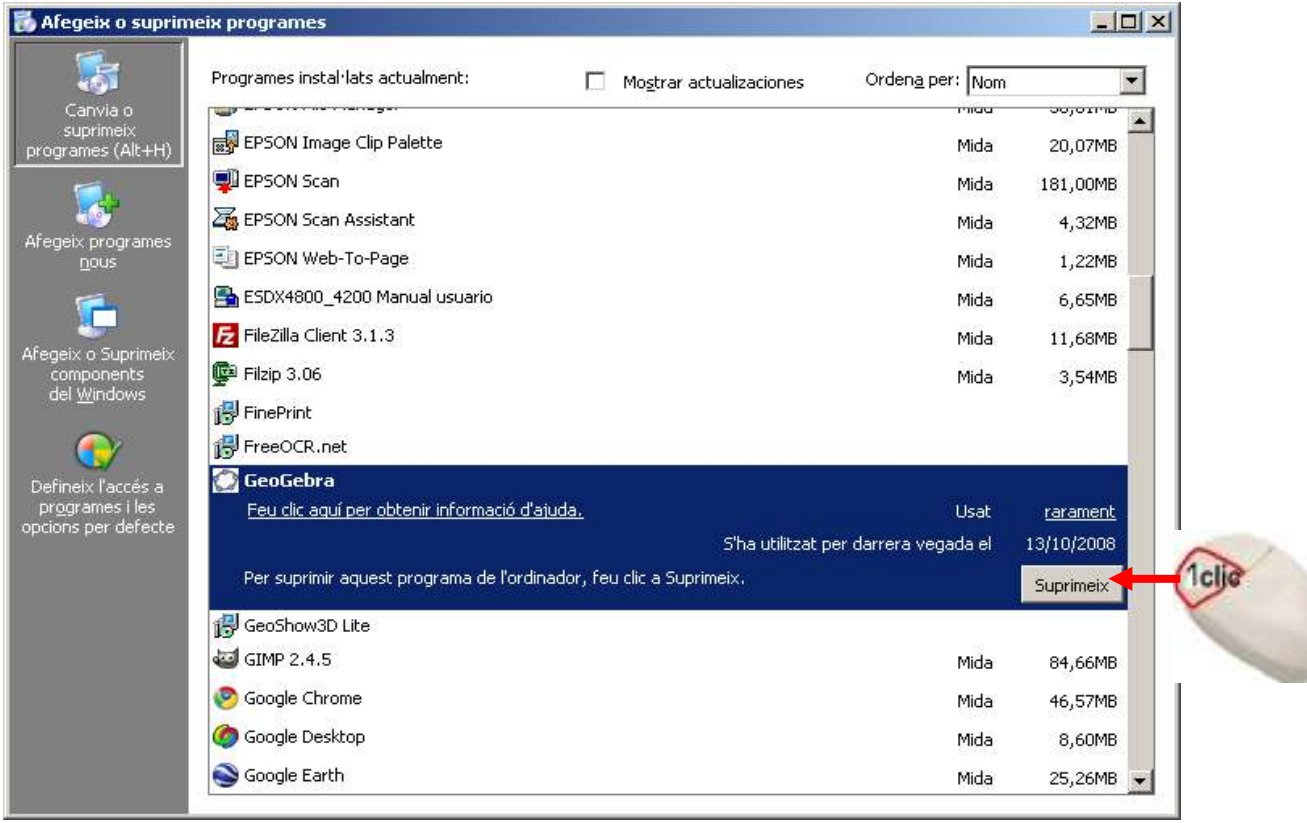

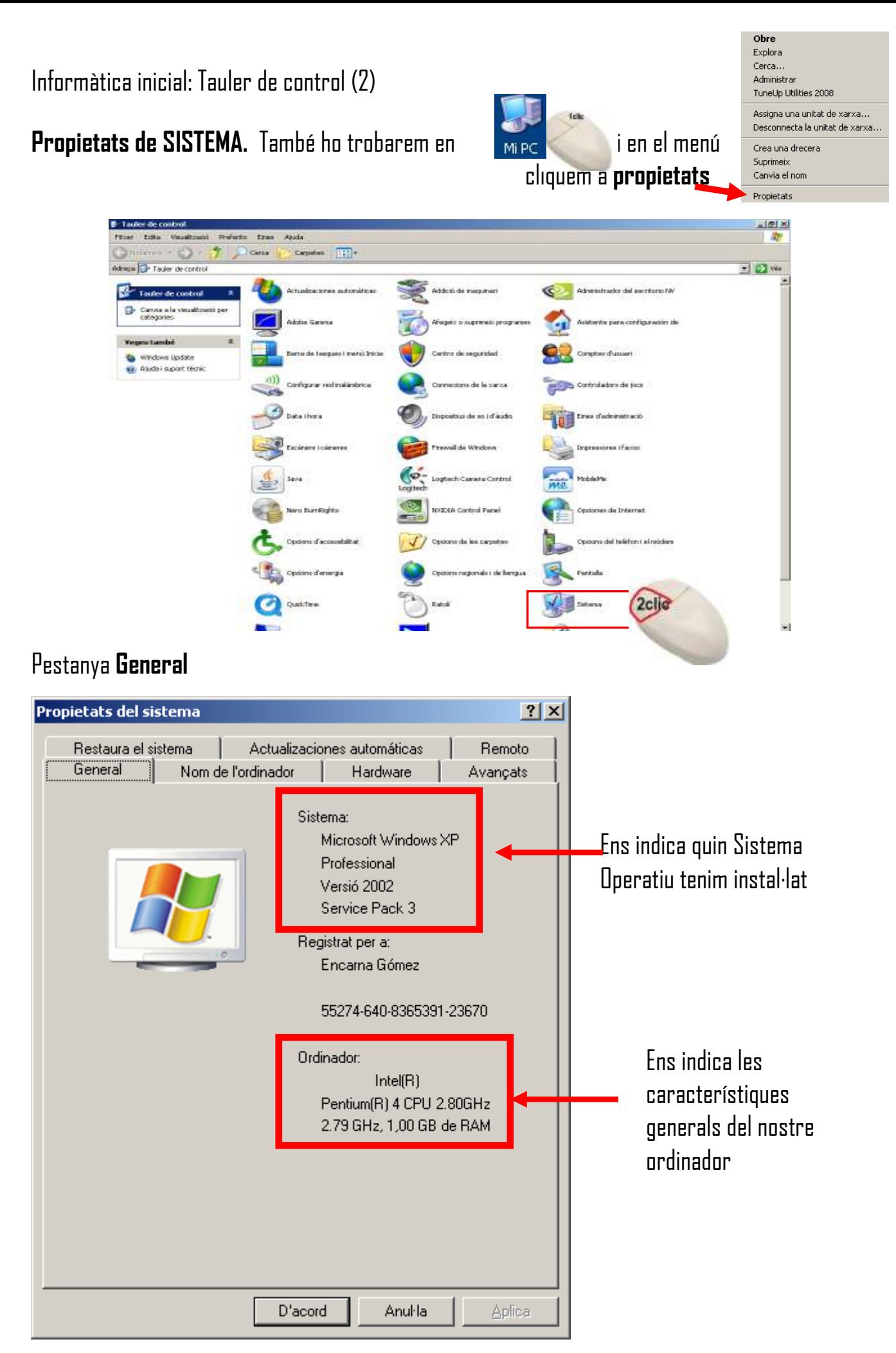

Pestanya **Hardware** 

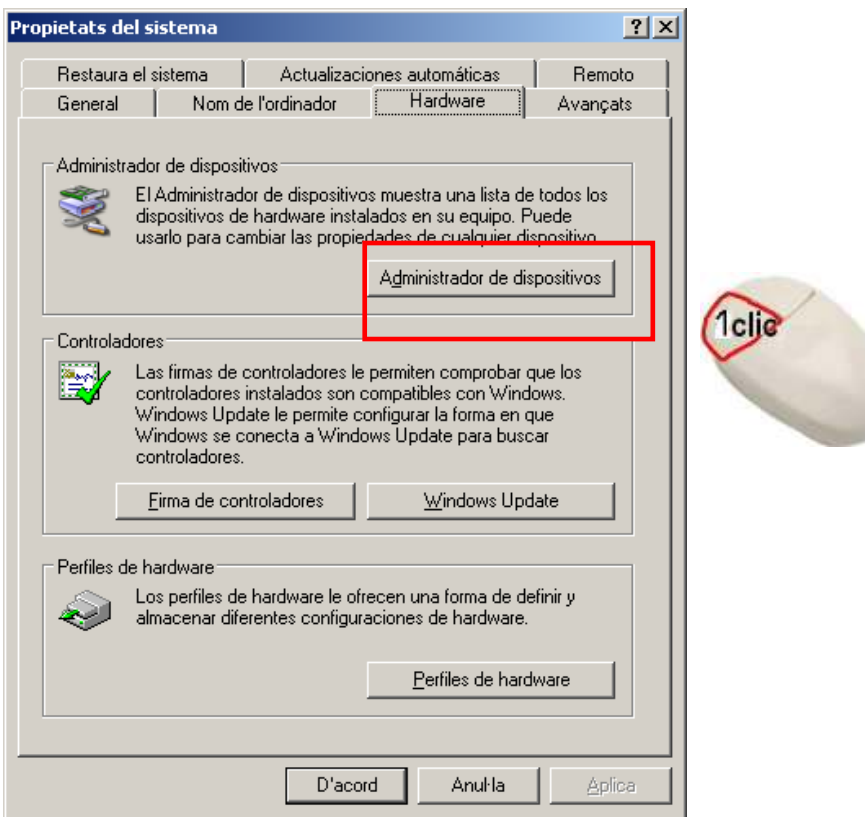

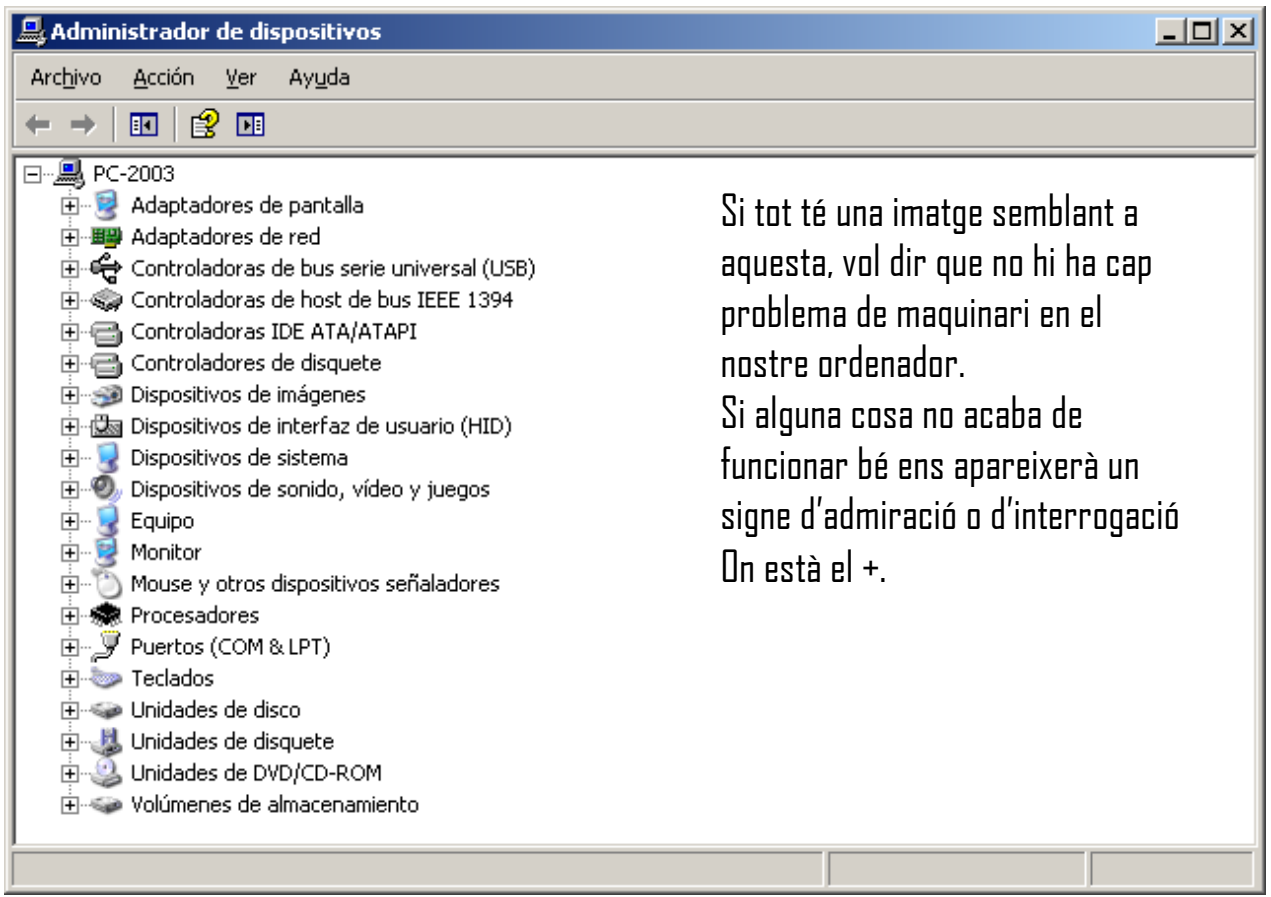

## **Propietats del ratolí**

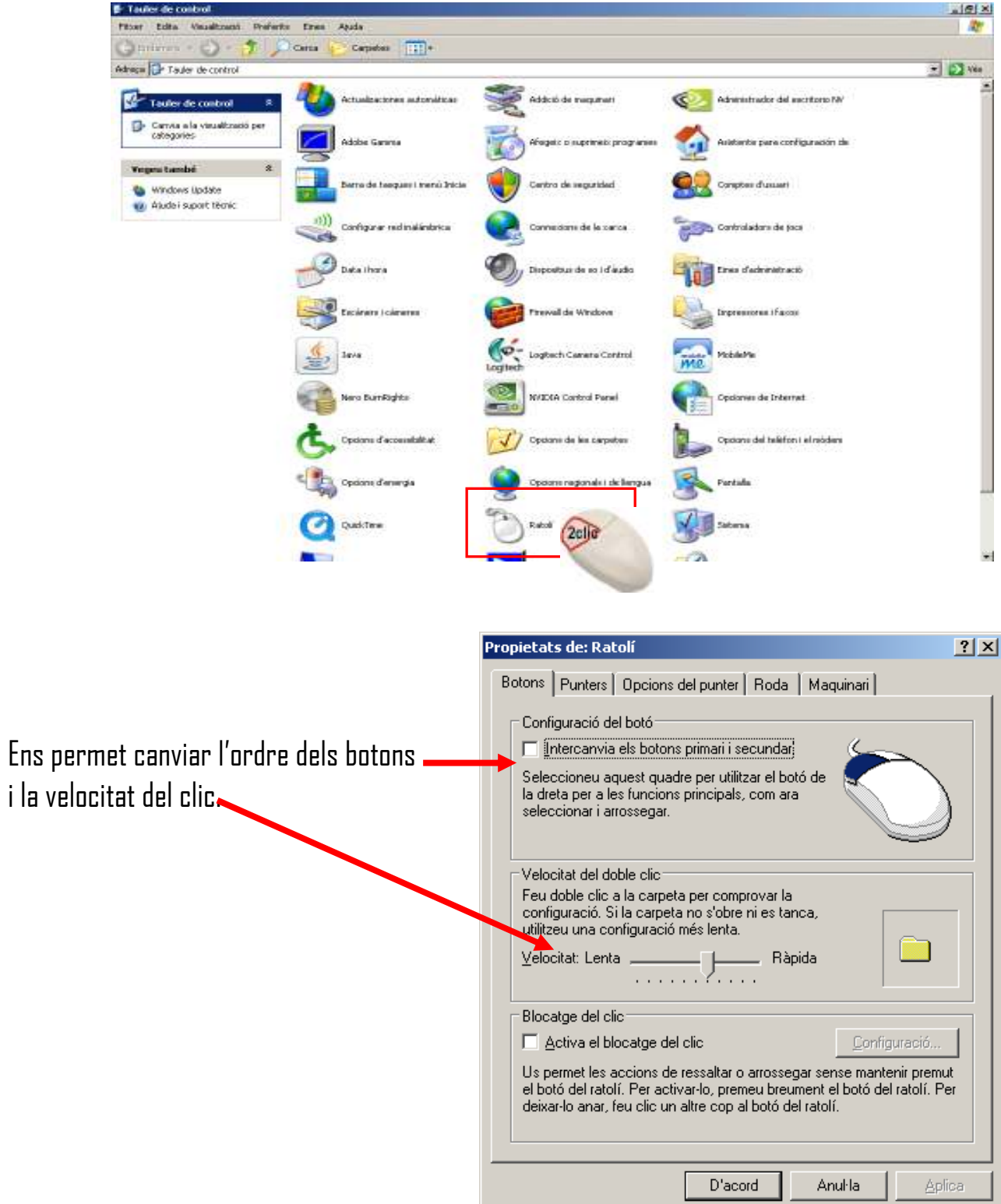

## **Comptes d'usuari**

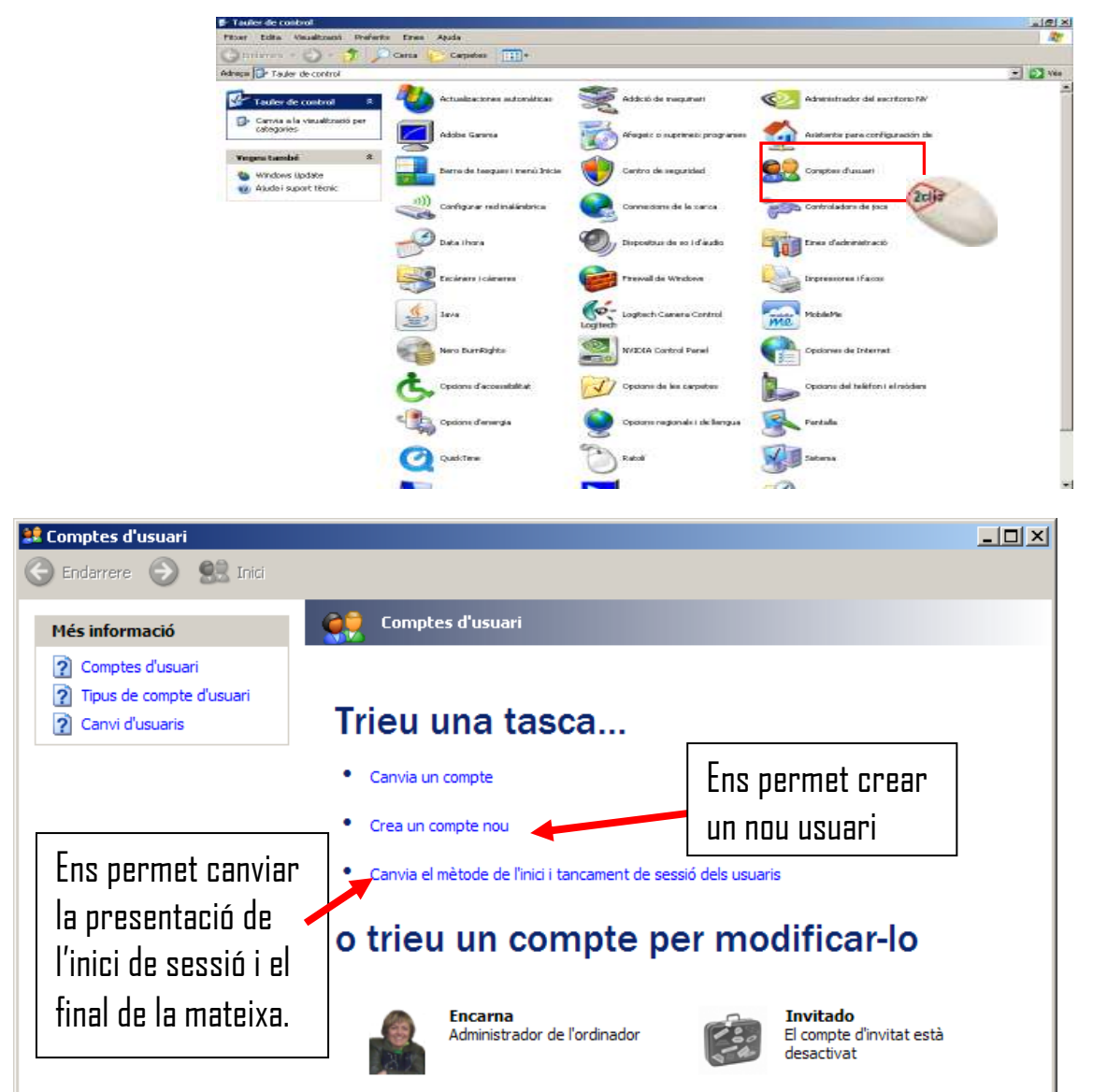

Una vegada estem en el compte podem fer canvis de contrasenya, imatge i del tipus de compte: administrador o limitada

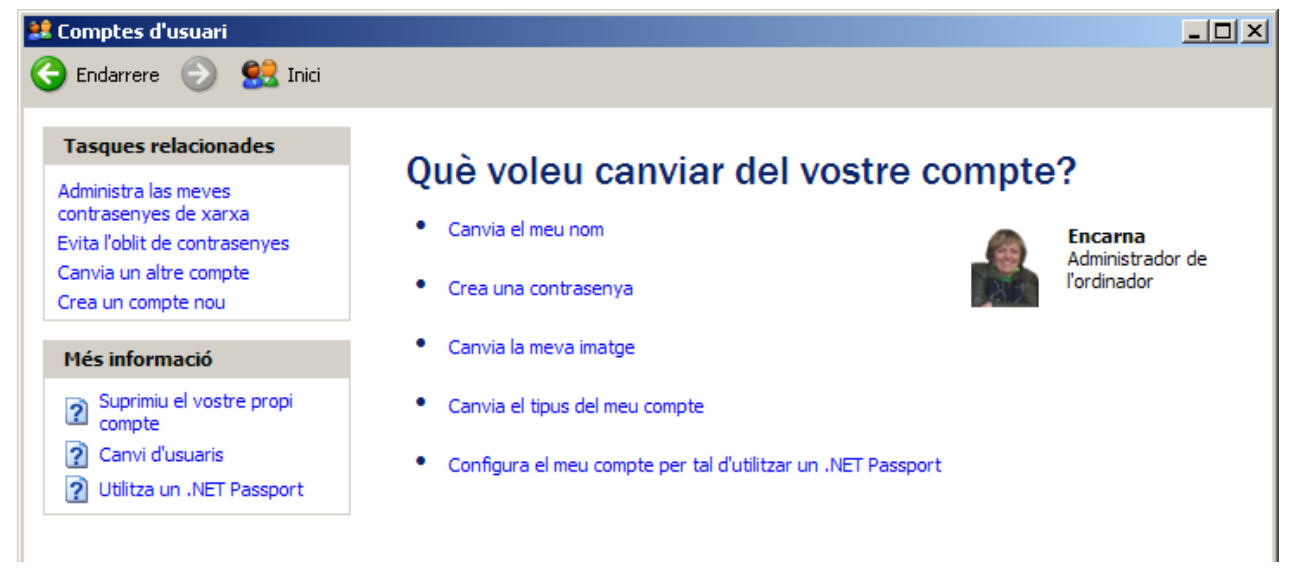